### 要 Enable Card-Not-Present Transaction & Set Up Transaction Limit via BEA Mobile

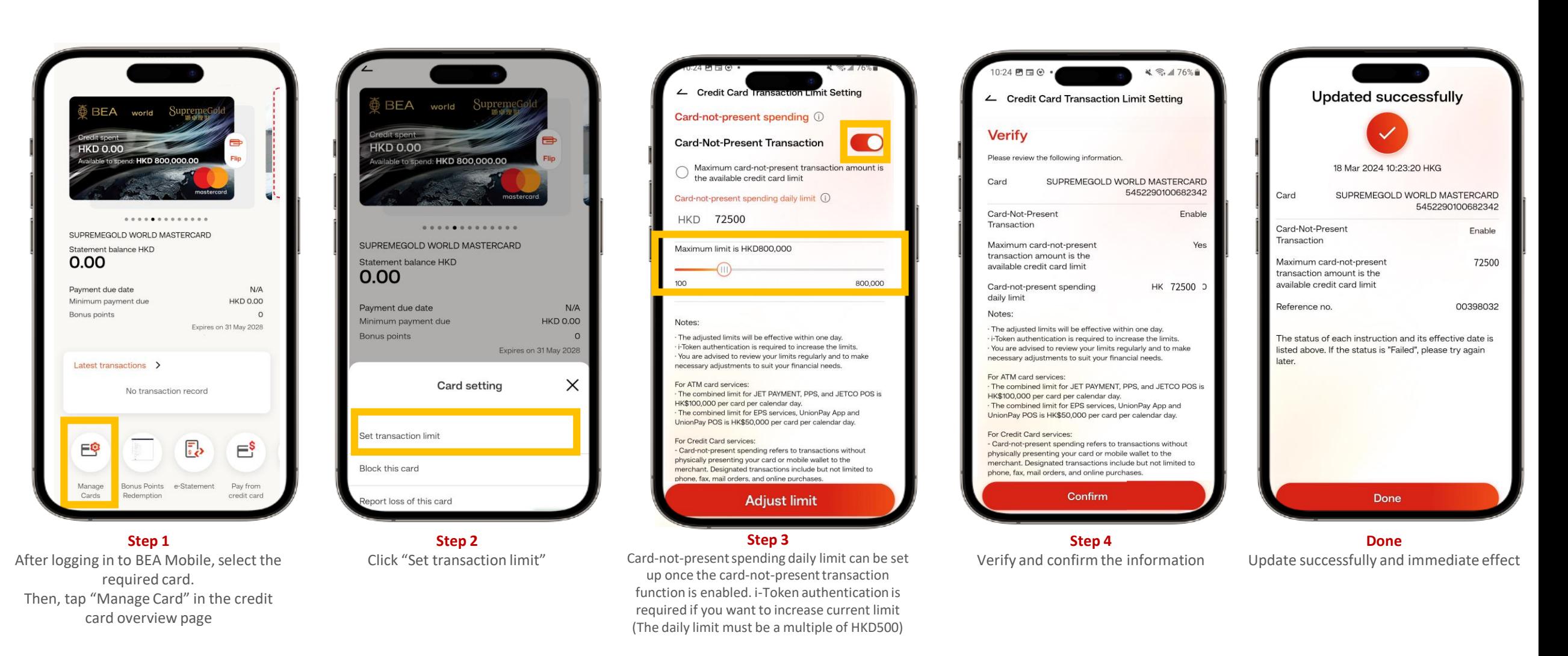

The Bank of East Asia, Limited 東亞銀行有限公司

# Disable Card-Not-Present Transaction via BEA Mobile

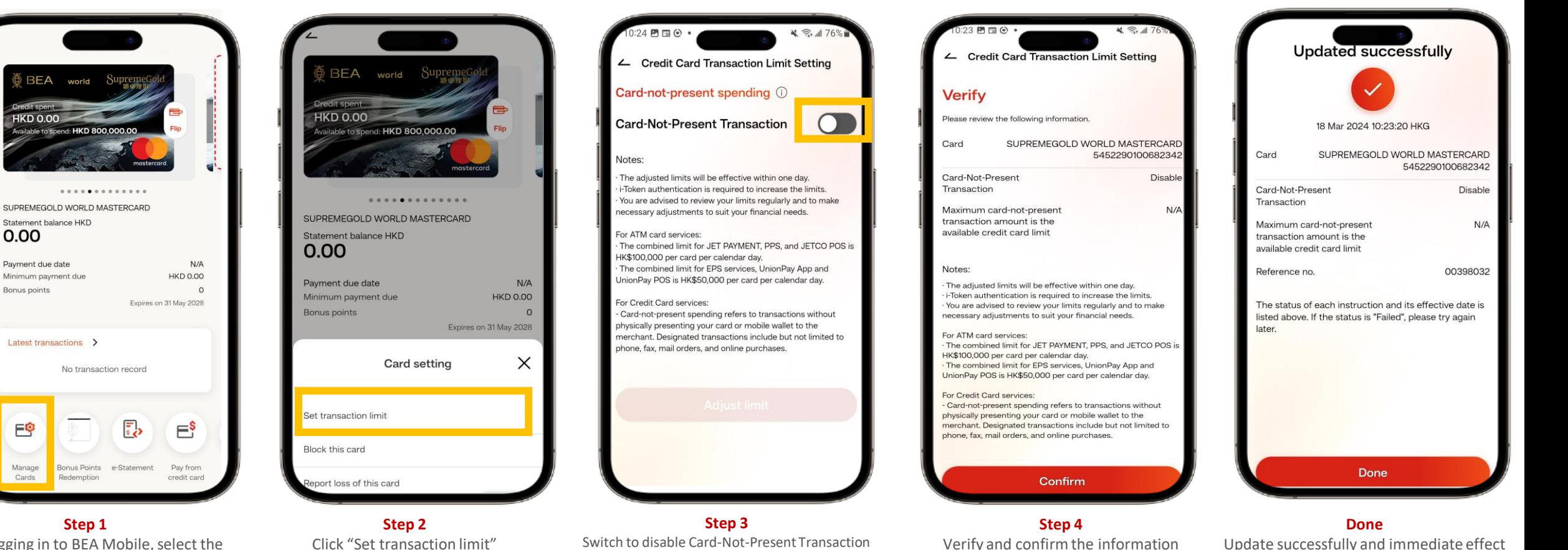

After logging in to BEA Mobile, select the required card. Then, tap "Manage Card" in the credit card overview page

**HKD 0.00** 

Statement balance HKD

0.00

Payment due date

Bonus points

E

Manage

Cards

Minimum payment due

## 受 Enable Card-Not-Present Transaction & Set Up Transaction Limit via BEA Online

### **Step 1**

After logging in to BEA Online, tap "Cards" > "Credit Cards – Account Summary". Then, tap "Adjust Transaction Limit" under the required card

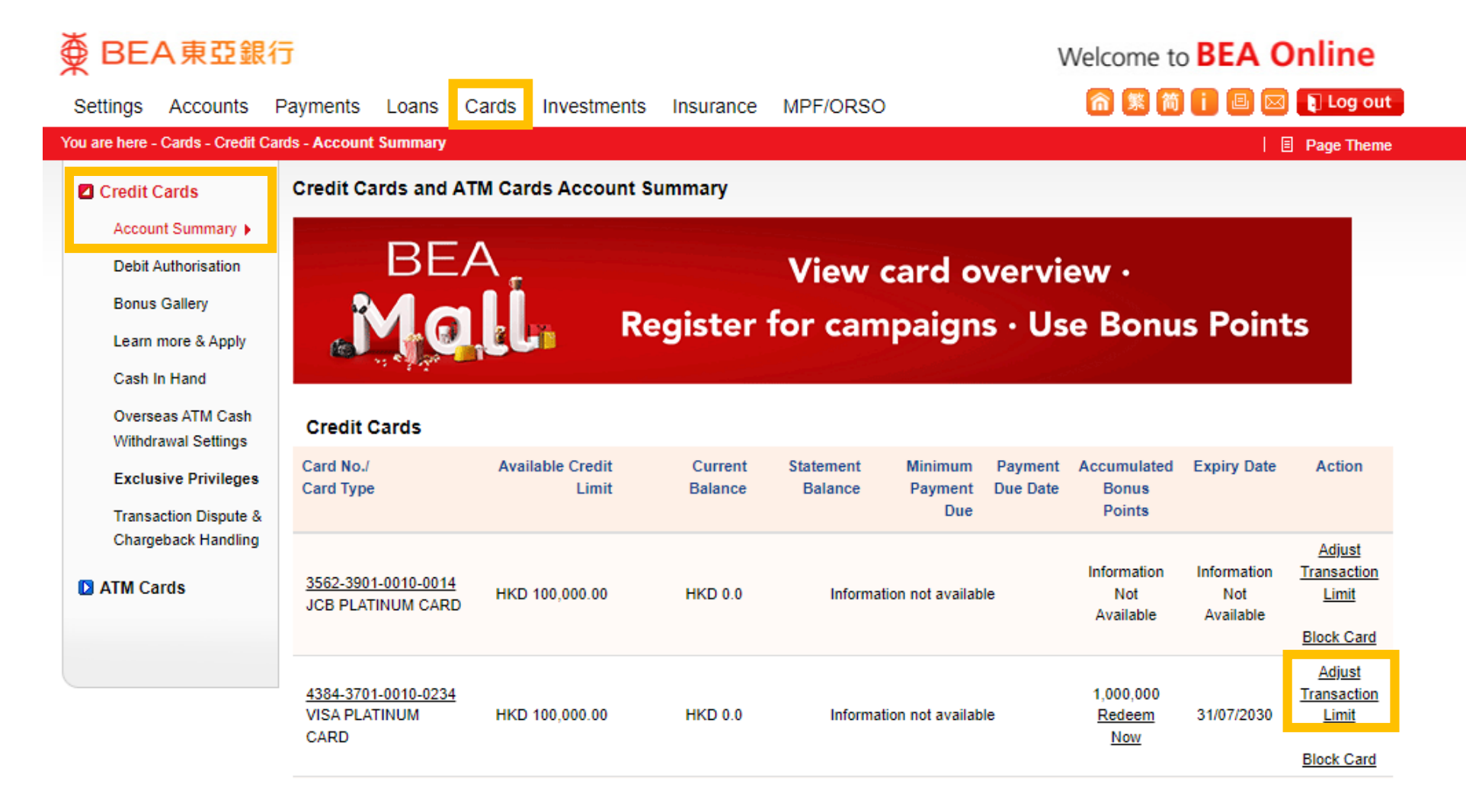

## 爱 Enable Card-Not-Present Transaction & Set Up Transaction Limit via BEA Online

 $\overline{\textcircled{\tiny{\#}}}$  BEA 東亞銀行

### **Step 2**

Tap "Enable" next to cardnot-present transaction under transaction type

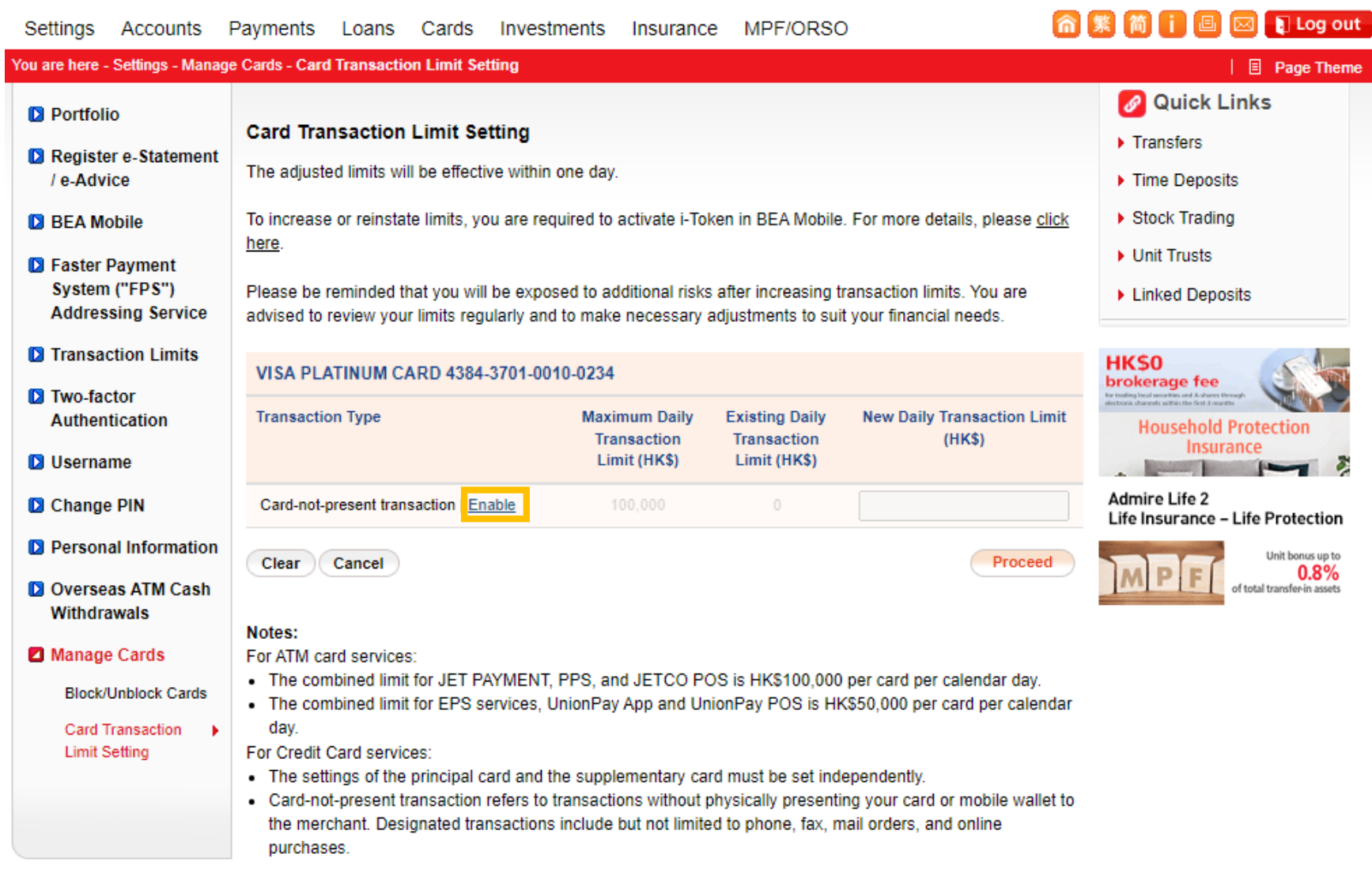

Welcome to **BEA Online** 

### $\widetilde{\bigoplus}$ Enable Card-Not-Present Transaction & Set Up Transaction Limit via BEA Online

### **Step 3**

Card-not-present transaction daily limit can be set up once the cardnot-present transaction function is enabled. i-Token authentication is required if you want to increase current limit (The daily limit must be a multiple of HKD500)

### 

Accounts Payments Loans Cards Investments Insurance MPF/ORSO Settings

#### You are here - Settings - Manage Cards - Card Transaction Limit Setting  $\parallel$  **E** Page Theme *S* Quick Links **D** Portfolio **Card Transaction Limit Setting**  $\blacktriangleright$  Transfers Register e-Statement The adjusted limits will be effective within one day. / e-Advice Time Deposits To increase or reinstate limits, you are required to activate i-Token in BEA Mobile. For more details, please click ▶ Stock Trading **D** BEA Mobile here. ▶ Unit Trusts **D** Faster Payment System ("FPS") Please be reminded that you will be exposed to additional risks after increasing transaction limits. You are ▶ Linked Deposits **Addressing Service** advised to review your limits regularly and to make necessary adjustments to suit your financial needs. **D** Transaction Limits **HKS0** VISA PLATINUM CARD 4384-3701-0010-0234 **brokerage** fee **D** Two-factor **Transaction Type Maximum Daily Existing Daily New Daily Transaction Limit Authentication**  $(HKS)$ Transaction **Transaction** Limit (HK\$) Limit (HK\$) **D** Username Please visit a branch for enquiries or call Card-not-present transaction | Disable **D** Change PIN € 2232 8968 100.000  $\mathbf{0}$ 10000 Maximum card-not-present transaction **D** Personal Information amount as available credit card limit Unit bonus up to  $0.8%$ **D** Overseas ATM Cash of total transfer-in assets Proceed Clear Cancel Withdrawals Manage Cards Notes: **Block/Unblock Cards** For ATM card services: . The combined limit for JET PAYMENT, PPS, and JETCO POS is HK\$100,000 per card per calendar day. Card Transaction - The combined limit for EPS services, UnionPay App and UnionPay POS is HK\$50,000 per card per calendar **Limit Setting** dav For Credit Card services: - The settings of the principal card and the supplementary card must be set independently. • Card-not-present transaction refers to transactions without physically presenting your card or mobile wallet to the merchant. Designated transactions include but not limited to phone, fax, mail orders, and online purchases.

Welcome to **BEA Online** 

**俞繁简i回网日cgout** 

# Enable Card-Not-Present Transaction & Set Up Transaction Limit via BEA Online

### **Step 4**

i-Token push notification has been sent to your mobile device. Tap the notification for authentication

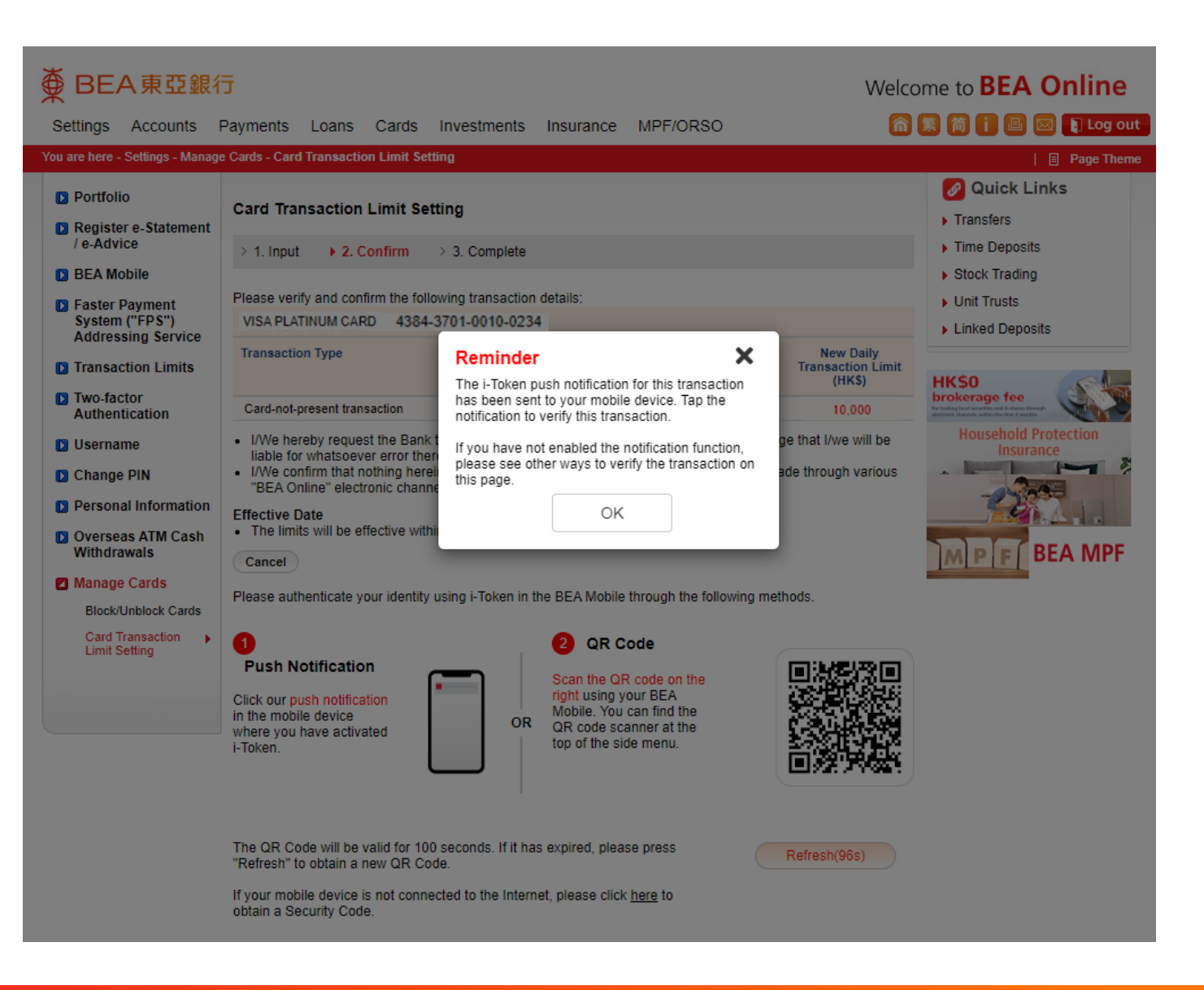

要

## 英 Enable Card-Not-Present Transaction & Set Up Transaction Limit via BEA Online

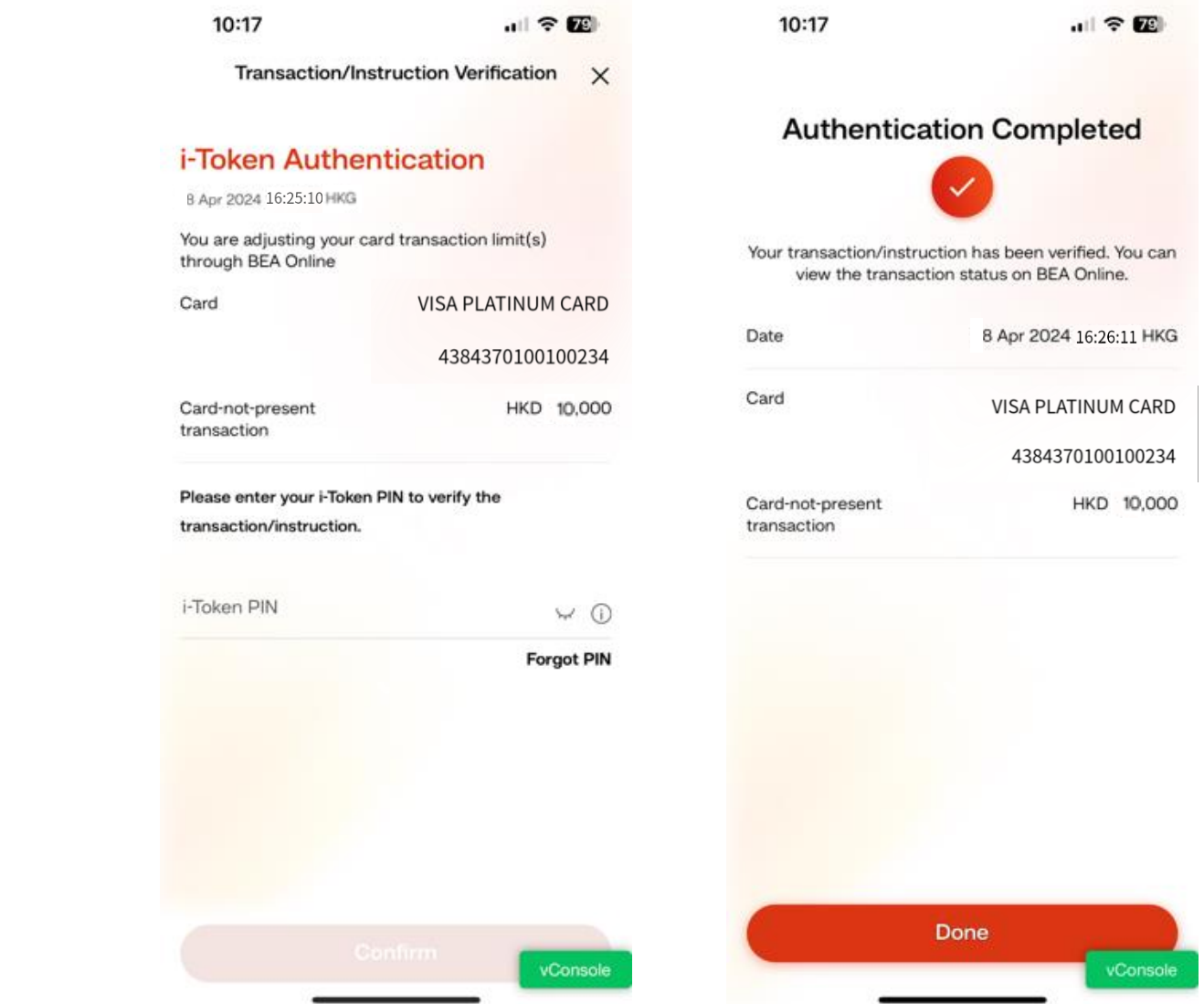

#### **Step 5** Enter your i-Token to authenticate

### $\widetilde{\bigoplus}$ Enable Card-Not-Present Transaction & Set Up Transaction Limit via BEA Online

### **Step 6**

The instruction of enabling card-not present transaction has been updated successfully

## $\overline{\textcircled{\tiny{\#}}}$  BEA 東亞銀行

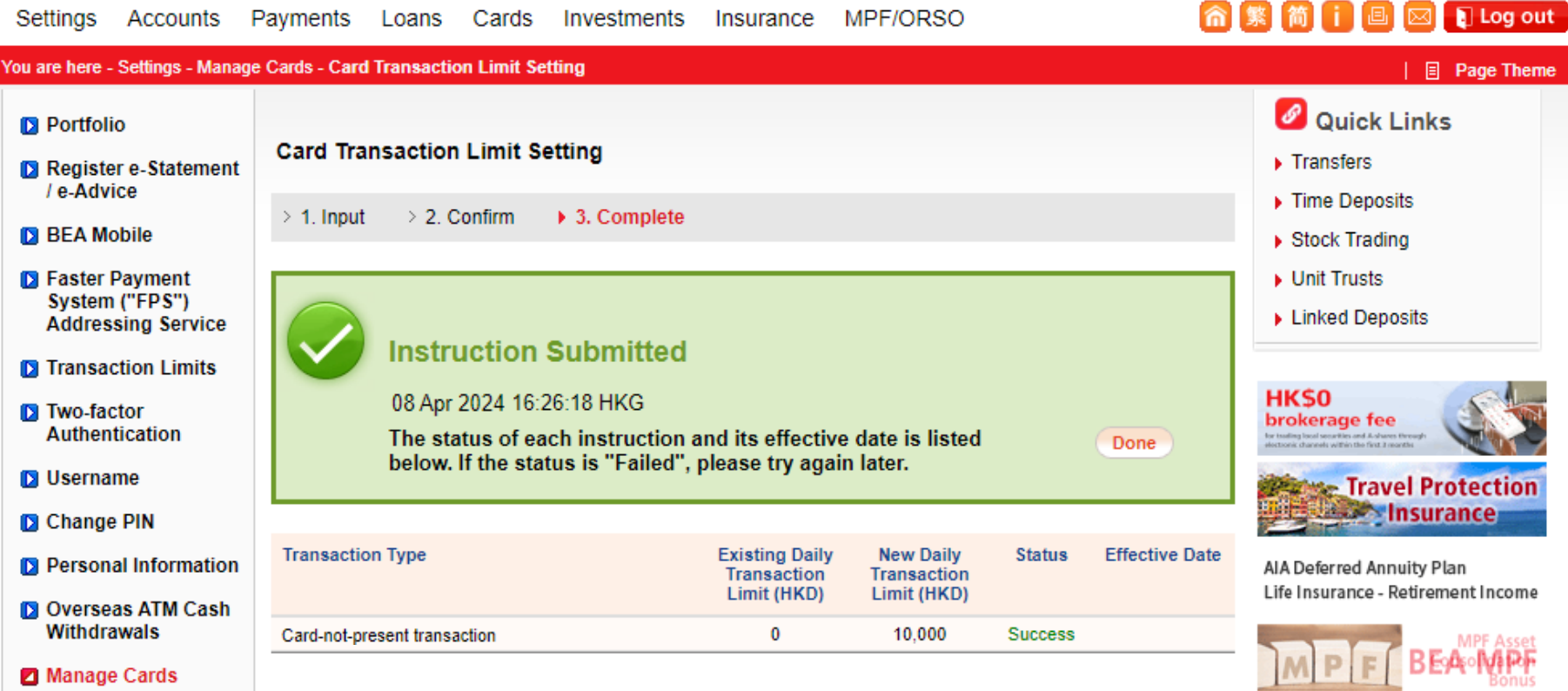

Welcome to **BEA Online** 

#### Manage Cards

**Block/Unblock Cards** 

- 6

**Card Transaction Limit Setting** 

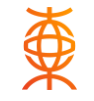

#### 爱  $D \Gamma A \pm T \Omega A =$

### **Step 1**

After logging in to BEA Online, tap "Cards" > "Credit Cards – Account Summary". Then, tap "Adjust Transaction Limit" under the required card

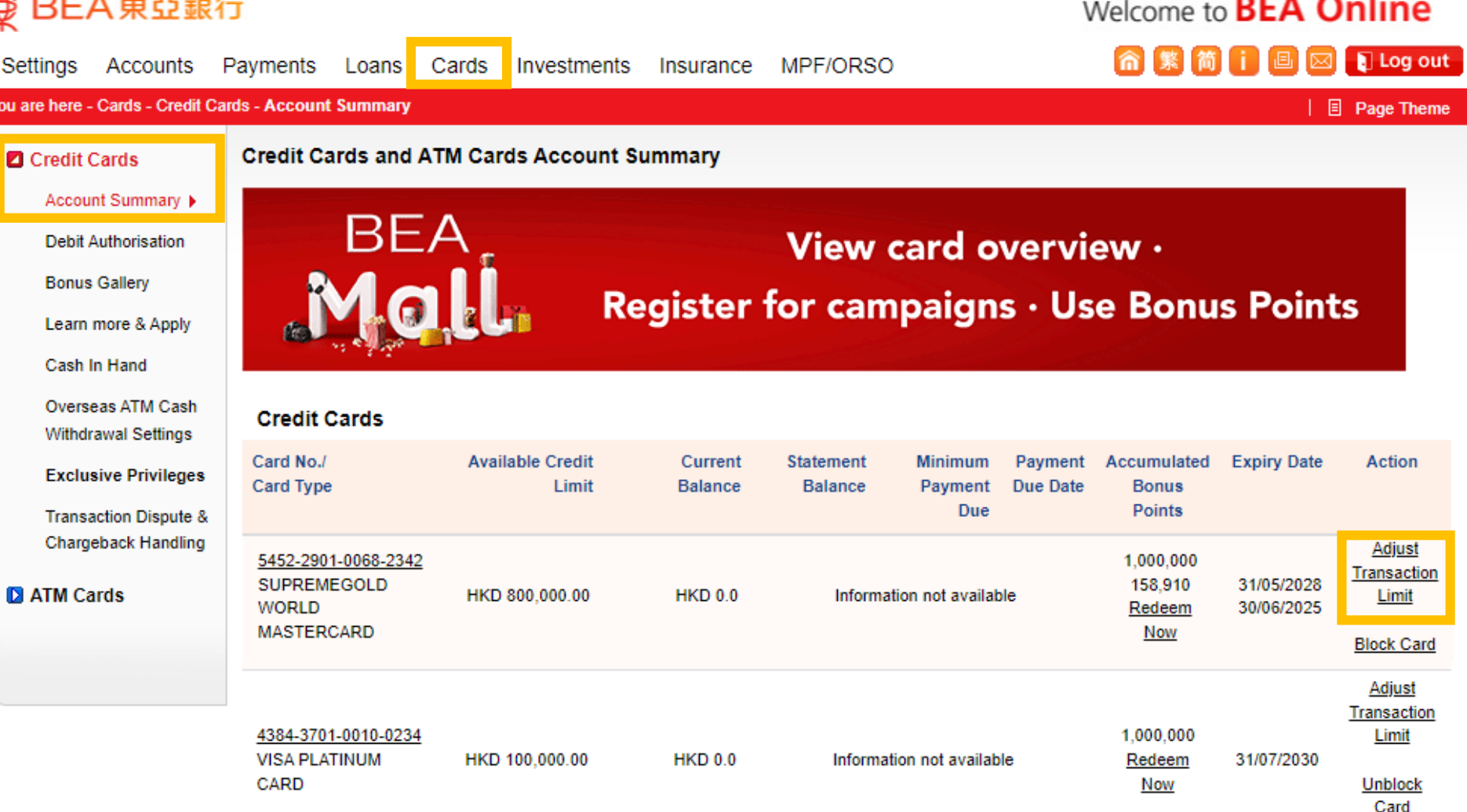

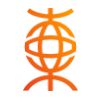

Welcome to **BEA Online** 

### **Step 2**

Tap "Disable" next to cardnot-present transaction under transaction type

## 

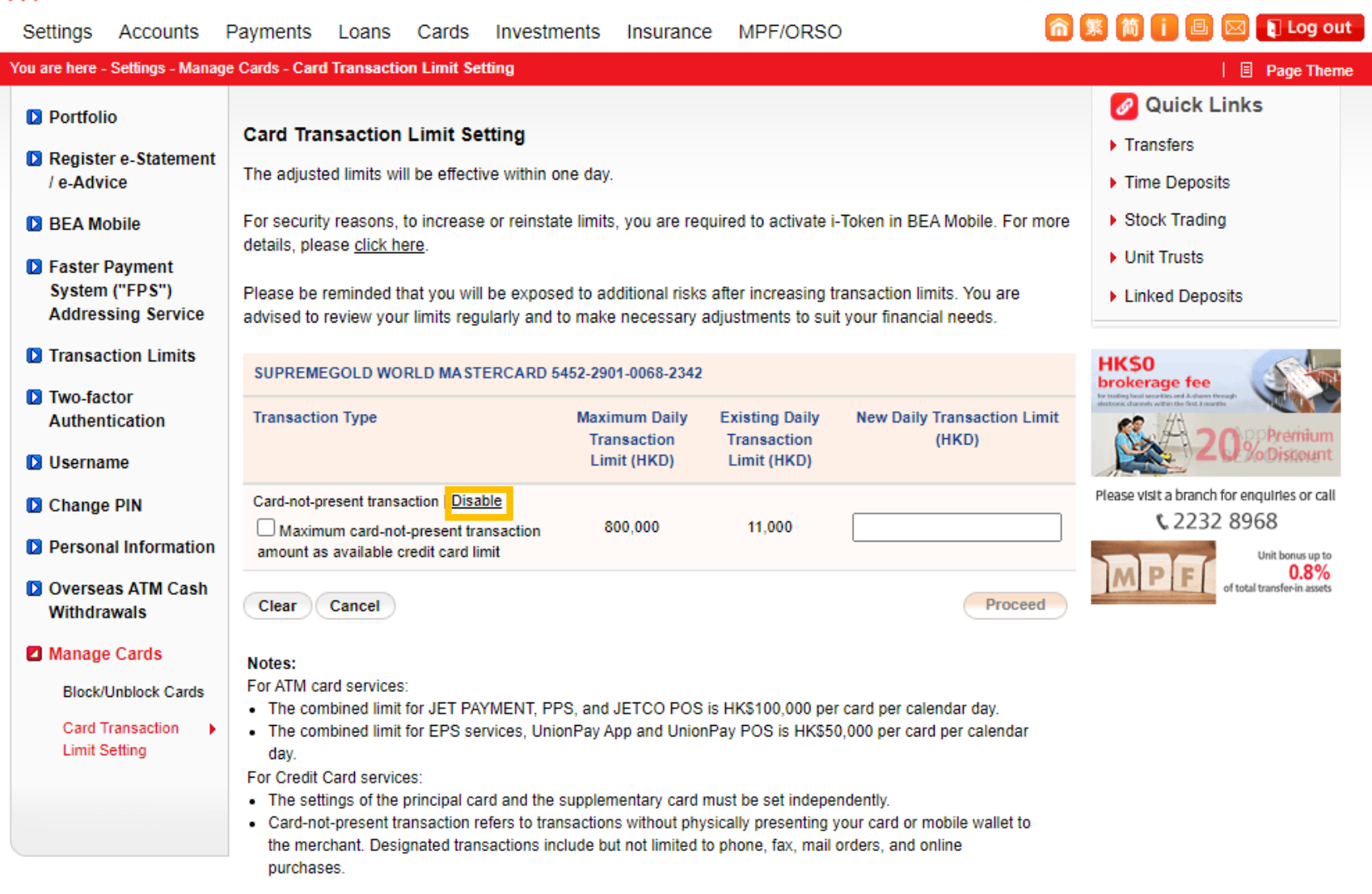

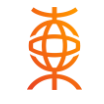

Welcome to **BEA Online** 

## 

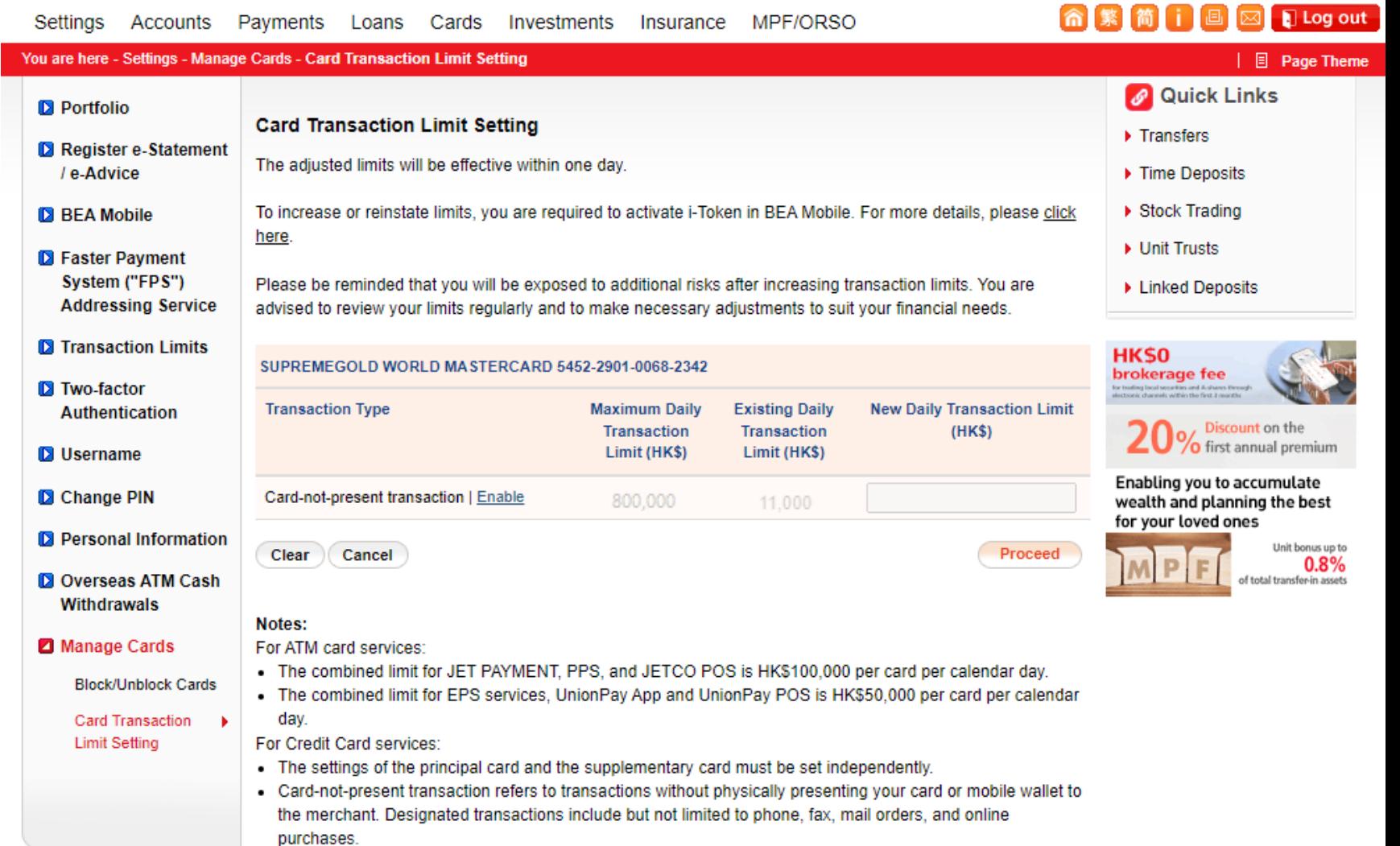

## **Step 3**

Tap "Proceed"

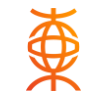

**命繁简□回回日Log out** 

## 

Settings Accounts Payments Loans Cards Investments Insurance MPF/ORSO You are here - Settings - Manage Cards - Card Transaction Limit Setting **D** Portfolio **Card Transaction Limit Setting** Register e-Statement / e-Advice  $\geq 1$ . Input  $\rightarrow$  2. Confirm  $\rightarrow$  3. Complete **D** BEA Mobile Please verify and confirm the following transaction details: **D** Faster Payment SUPREMEGOLD WORLD MASTERCARD 5452-2901-0068-2342 System ("FPS") **Addressing Service** 

#### **Transaction Type Existing Daily Transaction Limit D** Transaction Limits (HKD) Card-not-present transaction 11,000 Authentication • I/We hereby request the Bank to change the transaction limit as above. I/We acknowledge that I/we will be

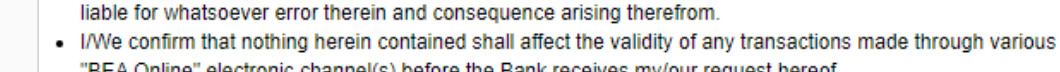

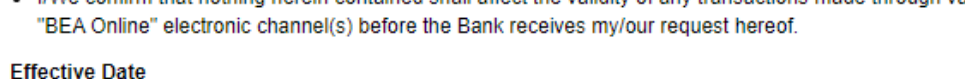

**D** Overseas ATM Cash - The limits will be effective within one day.

#### Cancel

Manage Cards

**D** Personal Information

**D** Two-factor

**D** Username

Change PIN

Withdrawals

#### **Block/Unblock Cards** - 1

**Card Transaction** 

#### **Limit Setting**

# Welcome to **BEA Online**

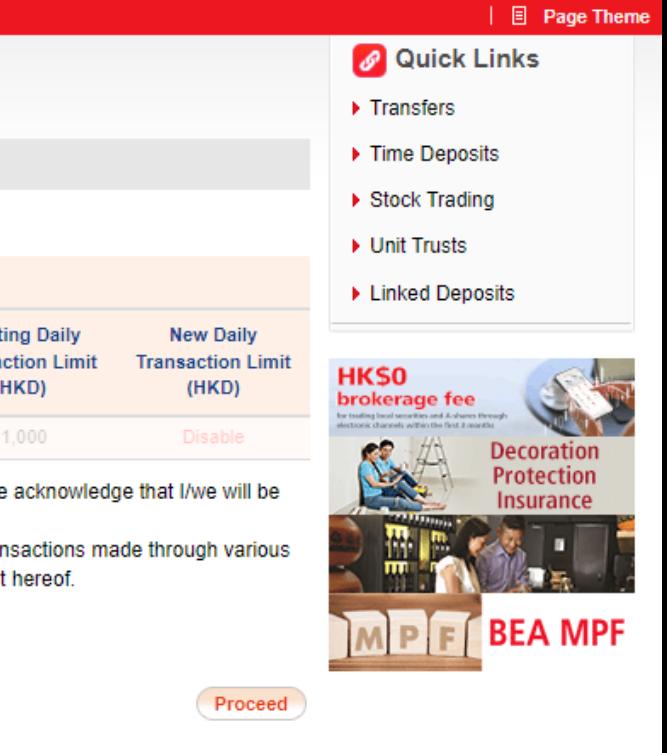

### **Step 4**

"Disable" is shown under New Daily Transaction Limit, then tap "Proceed"

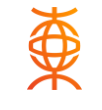

Welcome to **BEA Online** 

### **Step 5**

The instruction of disabling card-not present transaction has been updated successfully

## 

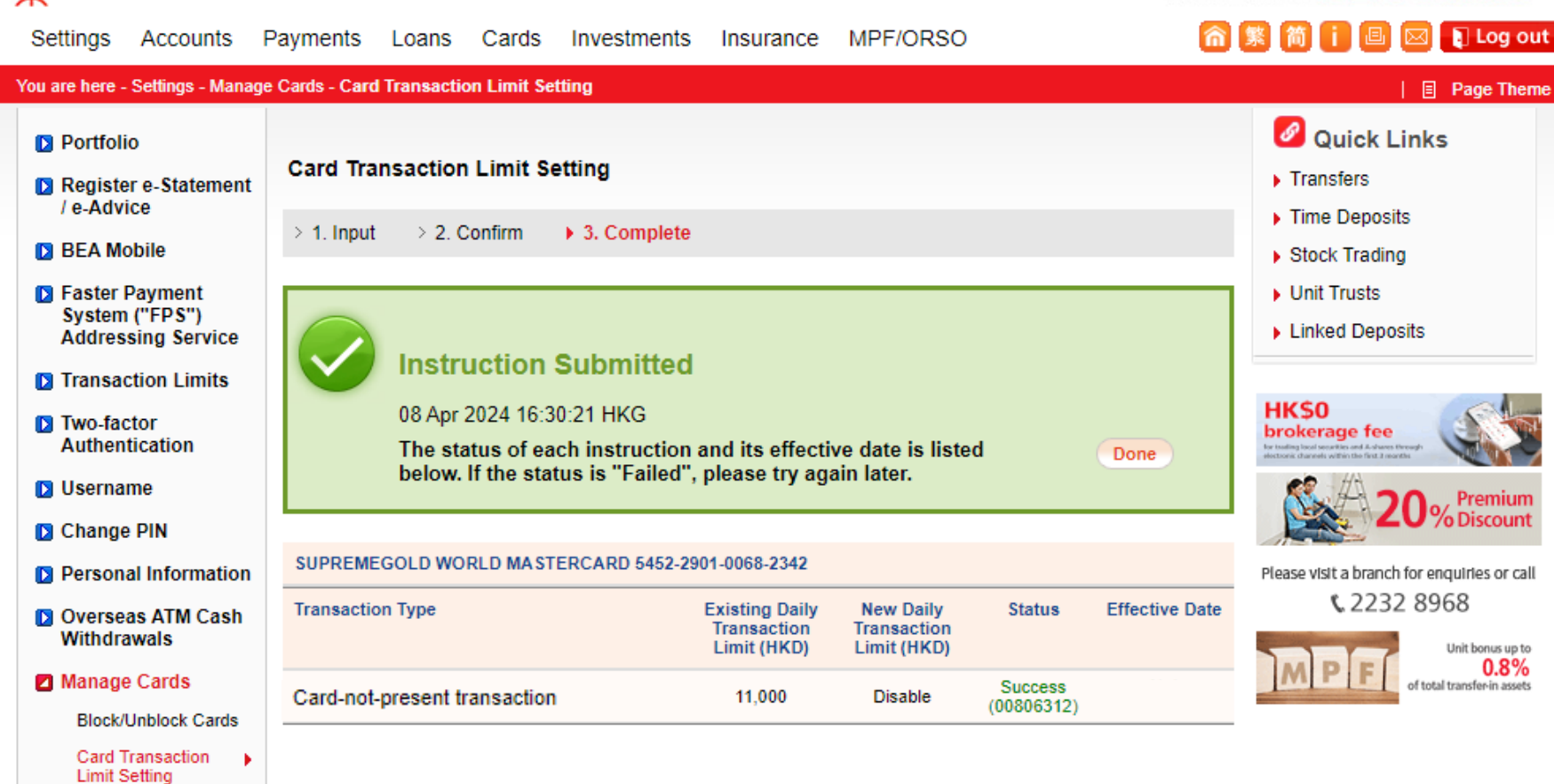

# **FAQ**

1. What are "Card-Not-Present Transactions?"

Card-Not-Present spending refers to transactions carried out without the need to present a physical card or mobile wallet to the merchant. These include, but are not limited to, transactions carried out by phone, fax, mail orders, or online. Credit card transactions carried out through BEA Online/ BEA Mobile banking (including but not limited to bill payments, account transfers, and instalments) are not Card-Not-Present transactions.

2. What happens when I switch "Manage Card-Not-Present Transactions" to the red toggle? When the red toggle is on, your maximum daily Card-Not-Present transaction limit is being managed and limited to the maximum entered in your settings. Any Card-Not-Present transaction amount (HKD or equivalent currency) exceeding the set daily maximum will be declined. Your daily maximum for Card-Not-Present transactions cannot be set higher than your available credit limit. For example, if you set your daily Card-Not-Present maximum transaction amount as HK\$500,00, then any online transaction(s) greater than HK\$500,00 or any transaction which brings the total for that day to more than HK\$500.00 will be declined. If you set HK\$0.00 as your maximum daily Card-Not-Present transaction amount, then all the online transactions you submit will be declined (the Card-Not-Present transactions function has been disabled).

3. What happens when I switch "Manage Card-Not-Present Transaction" to the grey toggle? When the grey toggle is on, the Card-Not-Present transactions function is suspended and Card-Not-Present transactions will be declined.

# **FAQ**

4. Can I update my daily Card-Not-Present transaction limit anytime? Indeed. You can use the BEA Mobile "Card Transaction Limit Setting – Card-Not-Present Transaction" Function anytime to flexibly manage your daily Card-Not-Present transaction limit. There is no restriction on the number of

times you update or change your daily Card-Not-Present transaction limit. Upon confirmation, your daily limit will be updated instantly.

5. Can I update my supplementary card's daily Card-Not-Present transaction limit only? Yes. The Principal and Supplementary Card(s) of the same credit card account each use on their own a daily Card-Not-Present transaction limit.

6. I am a supplementary cardholder. Can I update my maximum daily Card-Not-Present transaction limit? Yes, you can at any time use the BEA Mobile "Card Transaction Limit Setting – Card-Not-Present Transaction" Function to flexibly manage your daily Card-Not-Present transaction limit. There is no restriction on the number of times you update or change your daily Card-Not-Present transaction limit. Upon confirmation, your daily limit will be updated instantly.

# **FAQ**

7. How do I know whether my spending today has reached the daily Card-Not-Present transaction limit? Any Card-Not-Present transaction amount (HKD or equivalent currency) exceeding your set daily maximum will be declined (except when you have agreed to make use of the Over Credit Limit Facility). In addition, BEA will send an email or SMS to inform customers that the relevant transaction has been declined.

8. BEA Mobile banking only allows me to set the Card-Not-Present transaction limit in multiples of HK\$500. Can I change that to multiples of HK\$100? You can call the BEA Customer Services Hotline to have this set up on your behalf.